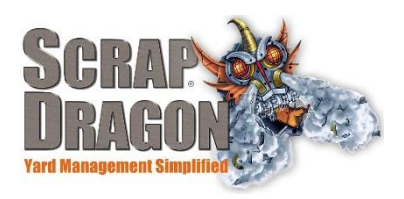

# Scrap Dragon X – Version 3.1.7 Release Notes

\*\*The release notes for 3.1.7 are interactive, so click on the images, where applicable, to get more information on the various new features for this release.

## **New Functionality/ Enhancements**

**Buy Screen Deductions** 

Entering deductions now defaults to provide a reason for the deduction, and the reason for the deduction can be changed by selecting a red Deduction Reasons icon.

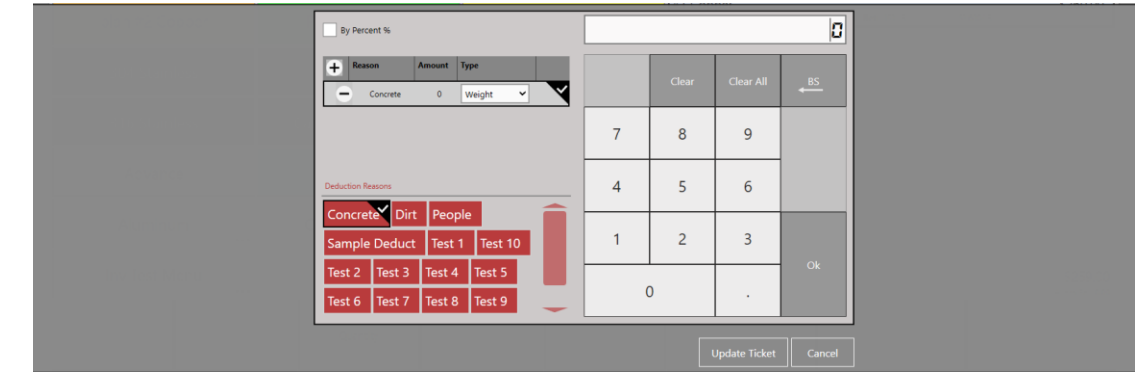

### **Yard Options**

Use Standard Image

In Yard Options there is now an option to use a standard image when paying a ticket instead of using a camera capture. This feature must be enabled in the Program Options tab. After enabling this feature, the option to "Use Standard Image" will appear in the Pay Ticket screen when paying a ticket.

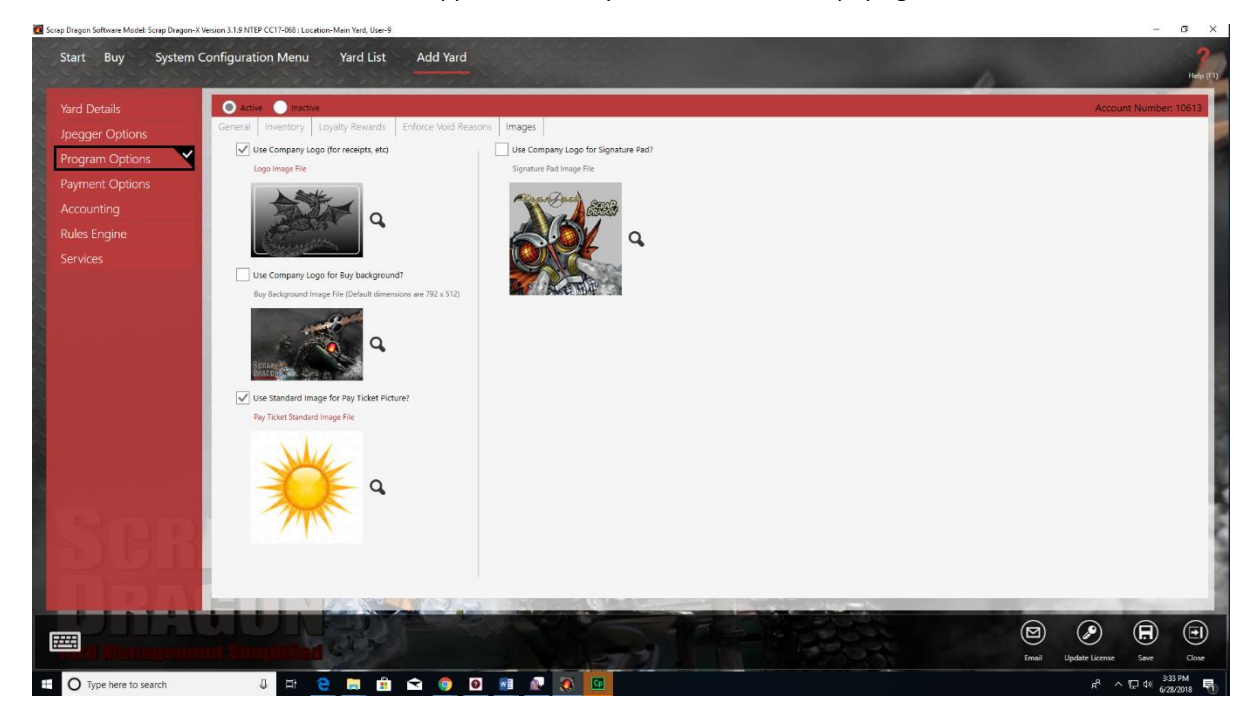

### **D**egger Options

In the Jpegger Options tab in Yard Options you can now create a list of cameras that are exempt from live views.

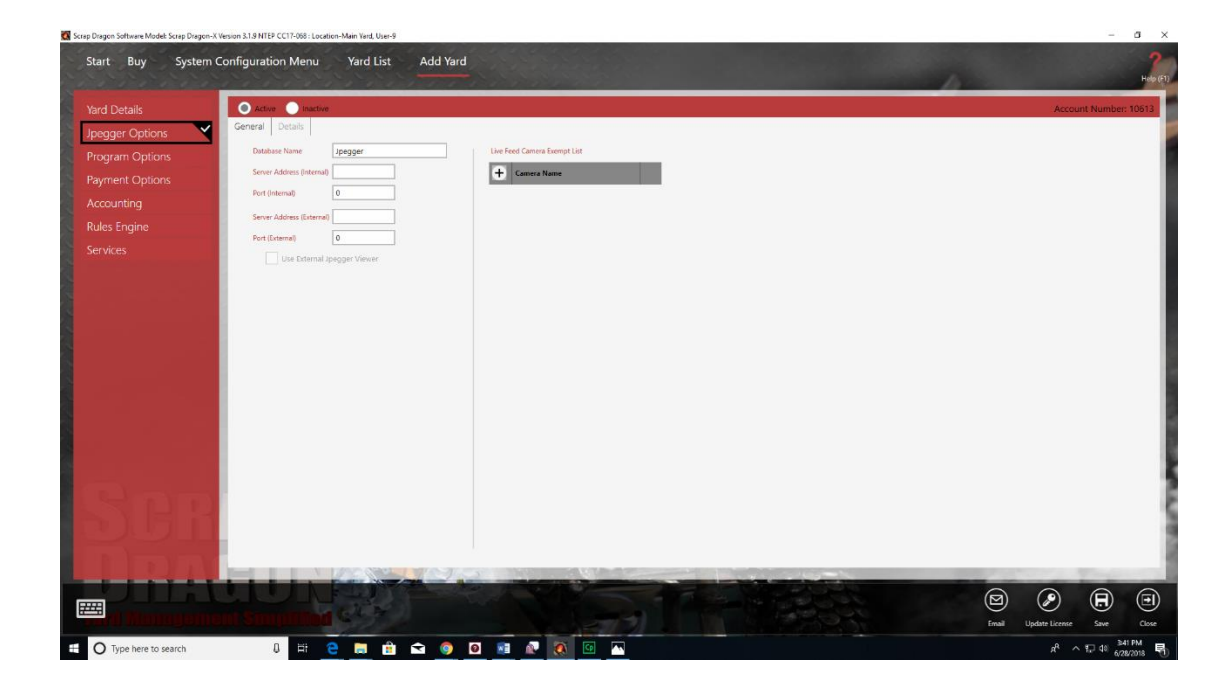

## **New Look**

#### **Yard Options**

Payment Options

Round Each Ticket Line settings have been moved to the General Tab of the Payment Options

menu in the Yard Options screen.

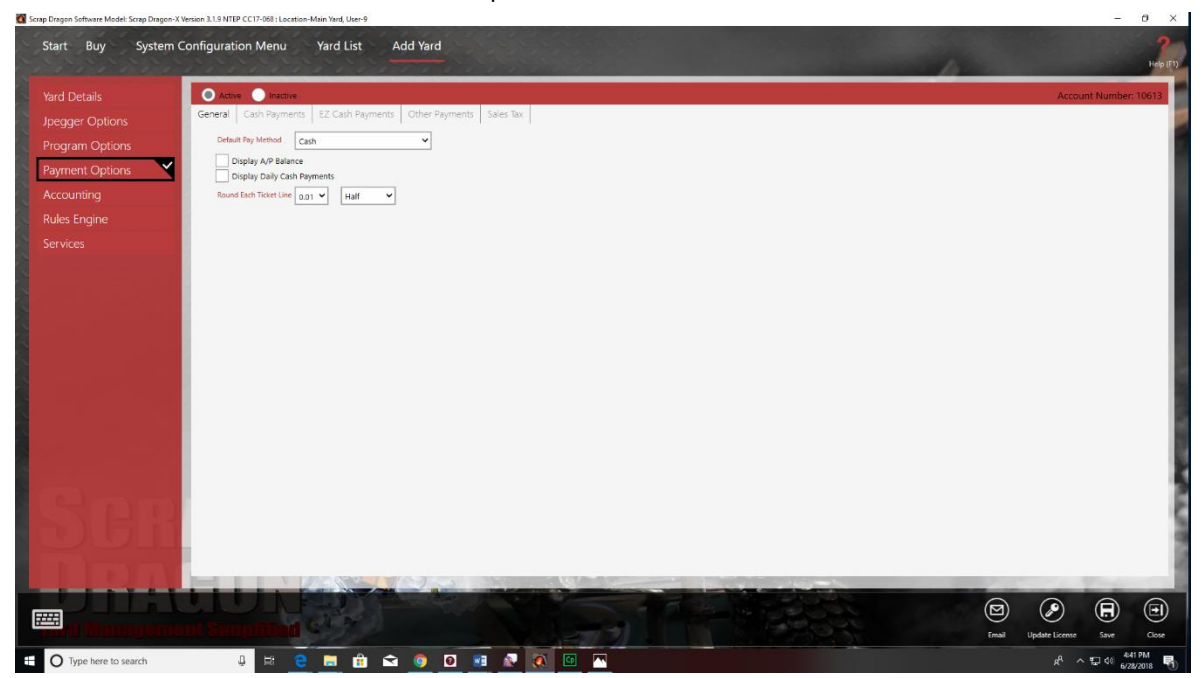

### **Dispatch**

### Edit Trip

 On the Edit Trip screen there are new color legends based on the status of the service request, tasks and trips.

You can now edit tasks from the Edit Trip screen.

You can now edit service requests from the Edit Trip screen.

### Service Requests

Driver Selection now lists drivers by Last Name, First Name.

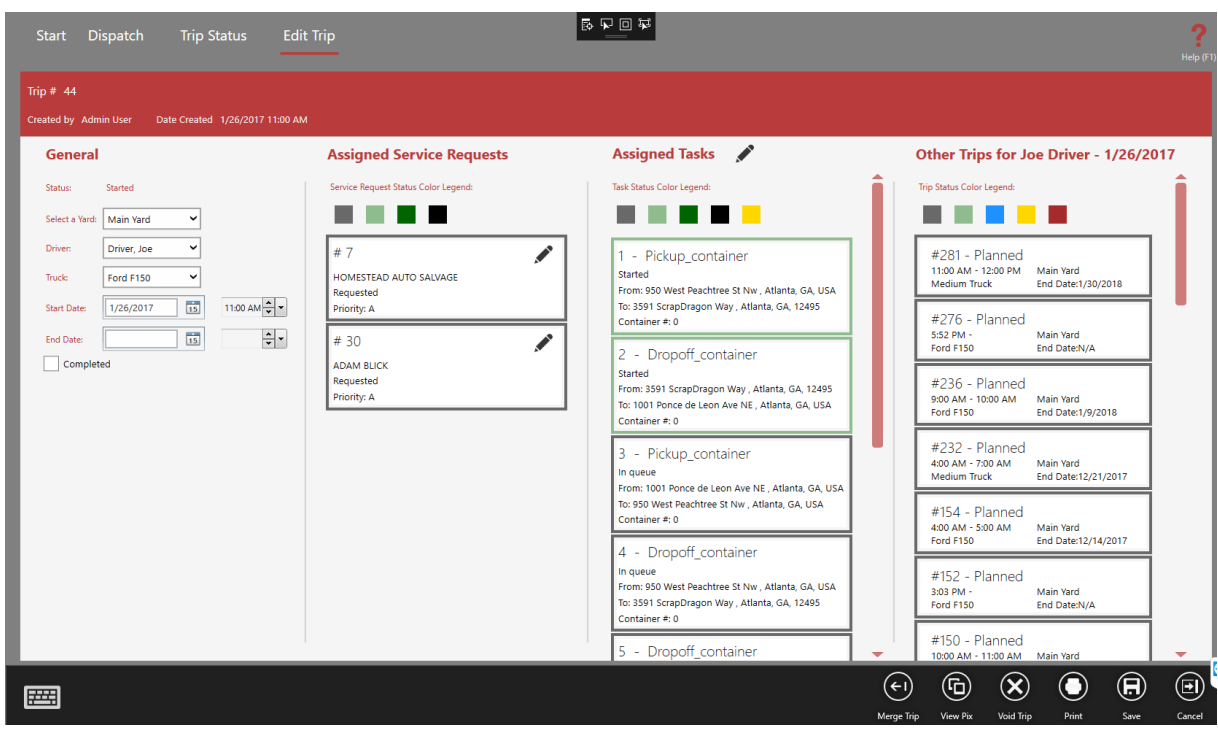

**User Menu Items**

Ticket Viewer

Viewing Cashier Transaction line items is now disabled if a void item is selected.

The View Check button is now disabled if the ticket was not paid by check.